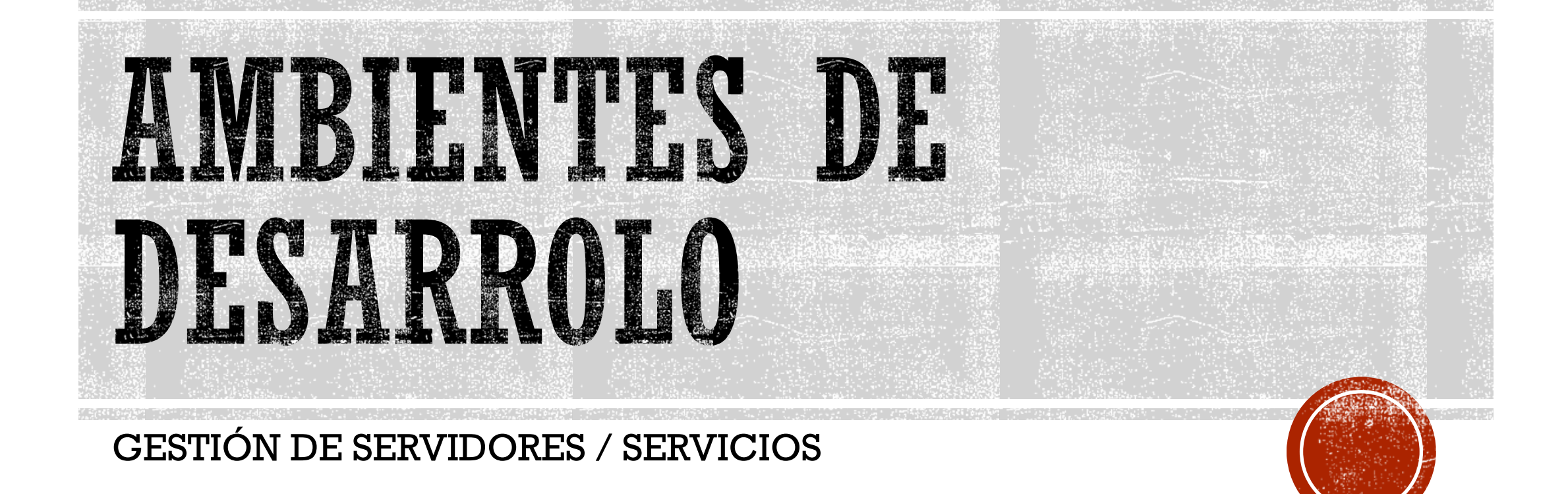

# SITUACION ACTUAL

- "La complejidad cada vez mayor de las aplicaciones y la necesidad de acelerar el desarrollo están ejerciendo aún más presión sobre la infraestructura, procesos y equipos de TI.
- Los líderes en I&O (Infrastucture & Operation)deben mejorar las estrategias de implementación de servidores o crearán infraestructuras incapaces de dar soporte a la siguiente generación de aplicaciones.

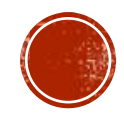

# MAQUINAS VIRTUALES (VMS)

#### CARACTERISTICAS NEGATIVAS

- De volumen considerado, en el orden de los GB.
- Las VMs en el mismo host pueden repetirse en lo que contienen (ej. núcleo del S.O, drivers, etc).
- Problemas de update, parches, etc.

CARACTERISTICAS POSITIVAS

Las MV tienen mejor aislamiento (Intel Vtd/Vtx). DC no tiene aislamiento hardware .

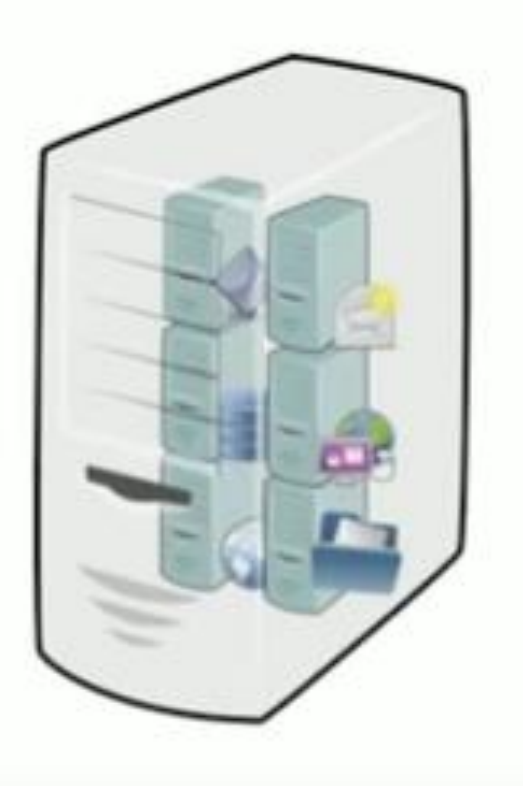

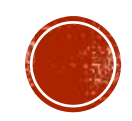

# CONTENEDORES

CARACTERISTICAS

- Autosuficiencia. Tienen instaladas solo las dependencias/librerias que son necesarias para dar un servicio.
- Portabilidad. Funcionan igual en cualquier lado.
- Ligereza. Solo se ejecutan procesos, no un S.O. completo. Lo que pasa en el container queda en el container.
- **Eficientes. Ya que comparten archivos inmutables** con otros contenedores.
- De volumen versátil de los ordenes de los MB, contienen solo lo que las diferencian del S.O. en el que se ejecutan.

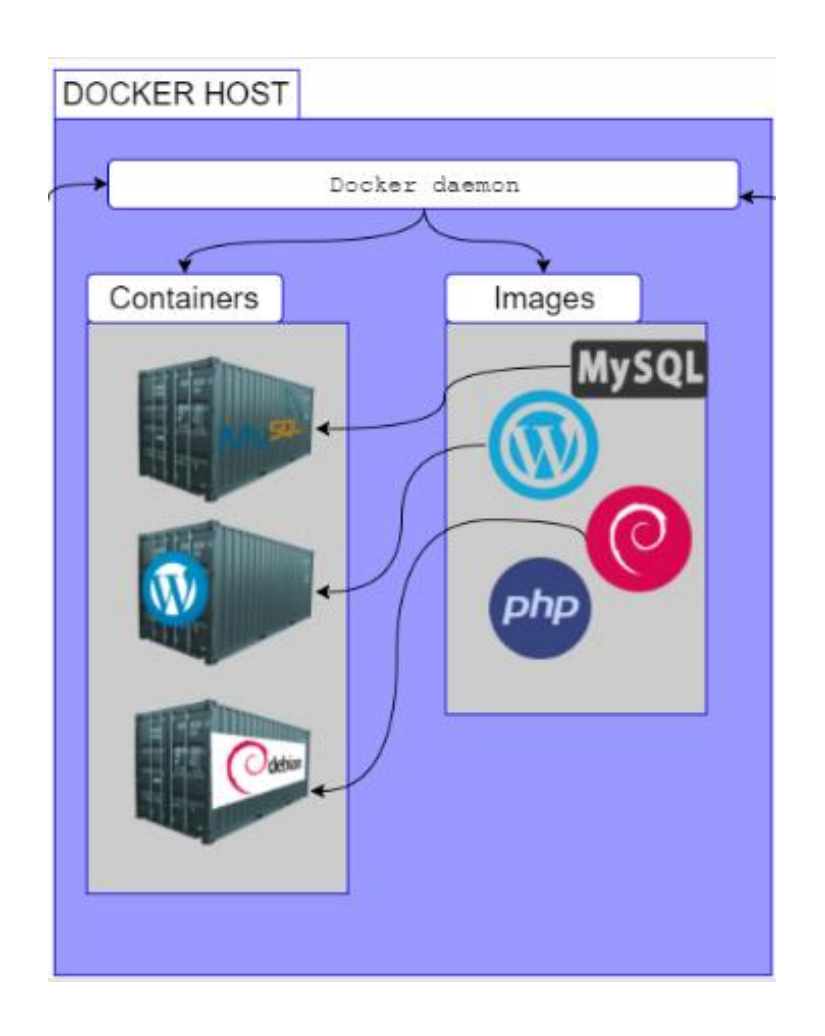

# DOCKER - DEFINICION

Docker es un proyecto de código abierto que permite automatizar el despliegue de aplicaciones dentro de "contenedores".

Éste contenedor empaqueta todo lo necesario para que uno o más procesos (servicios o aplicaciones) funcionen: código, herramientas del sistema, bibliotecas del sistema, dependencias, etc.

Usar contenedores Docker permite a des arrolladores y administradores de sistemas probar aplicaciones o servicios en un entorno seguro e igual al de producción, reduciendo los tiempos de pruebas y adaptaciones entre los entornos de prueba y producción.

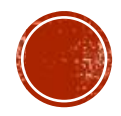

# DOCKER Y CONTAINER - ARQUITECTURA

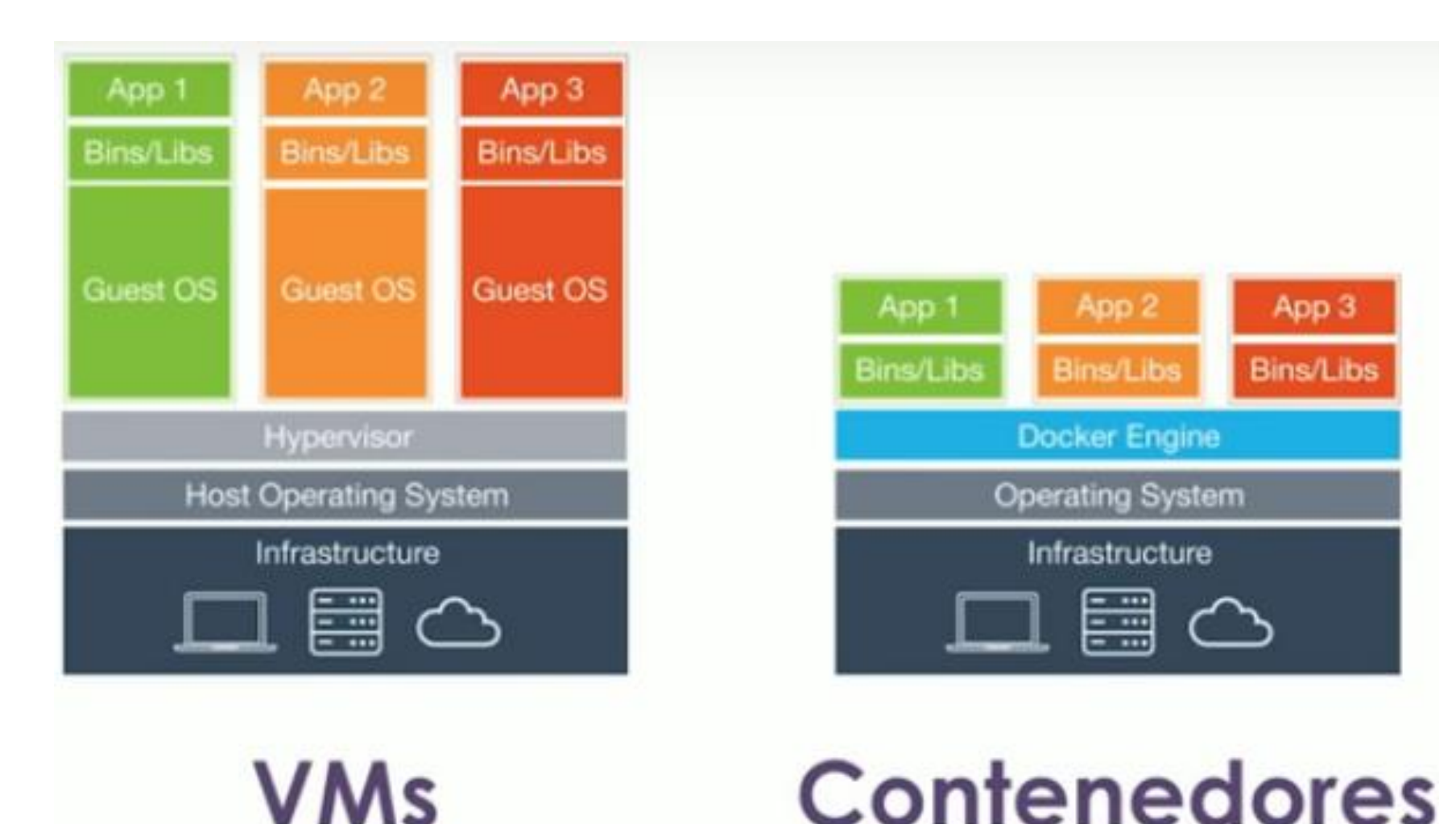

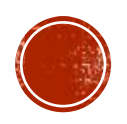

# CONTENTDORES VS VM, CUAL ELLEGIR?

Existen escenarios idóneos para cada aproximación. – Puede que la combinación de ambos sea la opción más propicia.

- Docker Container es idóneo porque
	- Promueve la portabilidad entre diferentes cloud providers.
	- Es una plataforma abierta para desarrolladores. Permite aislar dependencias de las aplicaciones aislándolas en contenedores.(ej. ..)
	- Los contenedores son más escalables y seguros que otras estrategias.
- VM es idóneo donde
	- Existen escenarios de distribución de cargas más apropiado. Ej. cluster de BDs.
	- La gestión de la capacidad, seguridad y rendimiento pueden requerir herramientas aún no disponibles para entornos de contenedores.
	- Sólo puede usarse de forma nativa en entornos Unix con Kernel igual o superior a 3.8. Requerimiento Arquitectura de 64 bits.

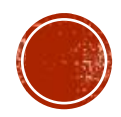

# REGISTRO – DOCKER HUB

Registro:

- Registro público (Docker Hub): mas de 10.000 imágenes disponibles. Es libre. https://hub.docker.com/
- Registro privado: Sólo accesible bajo autorización. Es pago.

Registro local

- Este registro se instala por medio de un contenedor Docker para centralizar las imágenes de los contenedores.

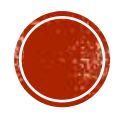

### IMAGENES

- Cada imagen (plantilla), también conocida como repositorio, es una sucesión de capas, es utilizada para crear nuevos contenedores. Las imágenes nunca cambian (solo lectura).
- Con el contenedor corriendo, cada vez que realizamos un cambio en el contenedor Docker añade una capa encima de la anterior con los cambios
- Hay muchas imágenes públicas con elementos básicos como Java, Ubuntu, Apache…etc, disponibles para descargar.
- Cuando lo que necesitamos es crear nuevas imágenes, partimos de una imagen padre básica, como por ejemplo una imagen de Debian a la que le vamos añadiendo programas.

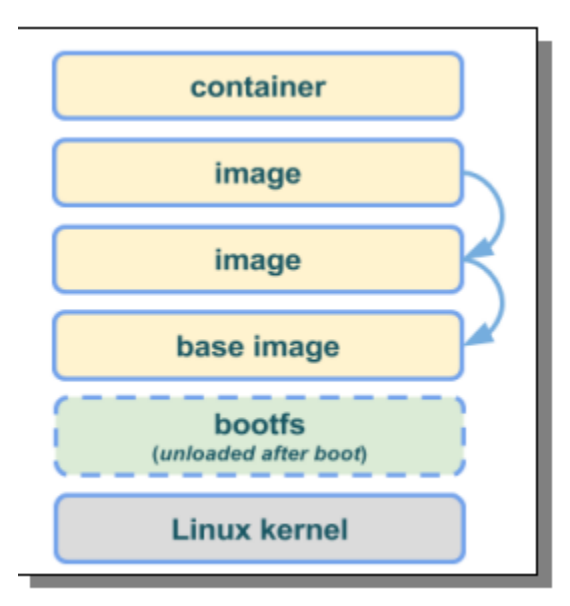

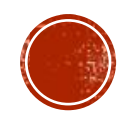

# IMAGENES – EI. COMANDOS DOCKER

#### $\bullet$  > docker search ubuntu

Busca imágenes en el docker hub que se correspondan con el texto ubuntu.

#### ▪ > docker pull ubuntu:14.04

Descarga una imagen ubuntu (del repositorio oficial), la versión no es obligatoria por defecto tomará la última versión. Si nos fijamos en la descarga vemos 5 líneas que ponen "pull complete". Esto es que la imagen está formada por 5 capas. Estas capas pueden ser reutilizadas por otras imágenes, que evitan así tener que volver a descargarlas, Ej. si descargáramos otra imagen de Ubuntu.

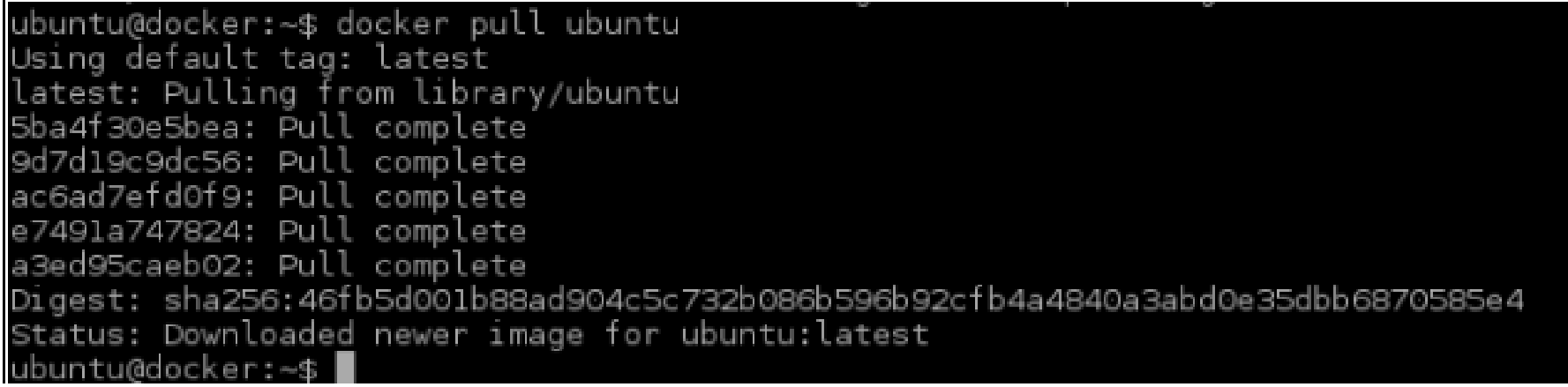

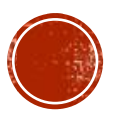

# IMÁGENES – EJ. COMANDOS DOCKER

#### ▪ > docker pull sgonzalez/centosopen:centos5

Descarga una imagen centosopen (de un repositorio particular) especifica la versión.

#### ▪ > docker images

Lista las imágenes que se encuentran descargadas en el host.

#### ▪ > docker rmi image

Borra una imagen que hemos descargado y disponemos localmente.

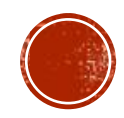

# CONTENEDORES – EJECUCIÓN CON RUN

El comando run primero crea una capa del contenedor sobre la que se puede escribir y a continuación ejecuta el comando especificado. Ej. Se correrá el comando echo hello world

> docker run ubuntu echo hello world

El contenedor que se creará a partir de una imagen. Si la imagen no esta disponible localmente se procederá primeramente a descargarla y luego se creará el contenedor.

Dicho contenedor sólo se ejecuta durante el tiempo que dura el comando que especifiquemos, funciona como un proceso.

> docker run -it --name test01 ubuntu /bin/bash

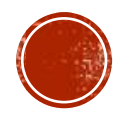

# CONTINIEDORES – EJECUCIÓN CON RUN

El comando con la opción –d corre un servicio que se mantendrá en ejecución y no parará el contenedor. En este caso estamos descargando un servidor apache y mapeando los puertos internos a los externos (80:80)

> docker run -d --name apache-server -p 80:80 httpd

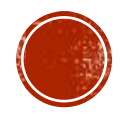

### CONTENEDORES COMANDOS

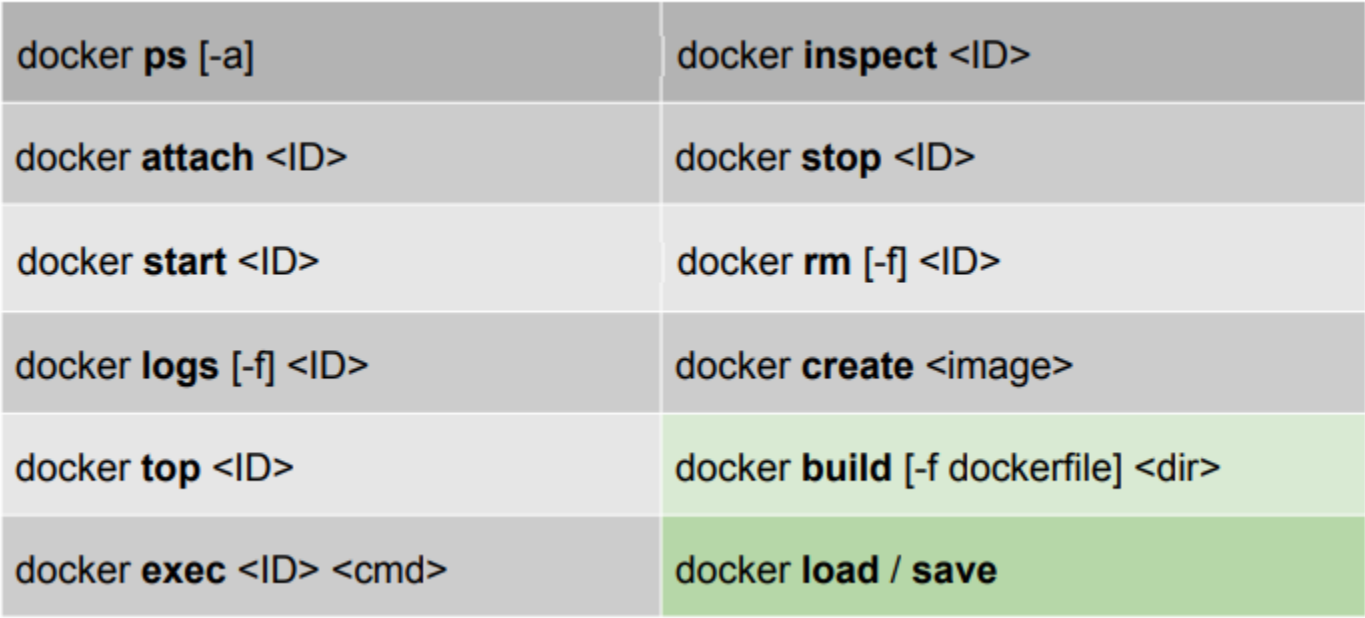

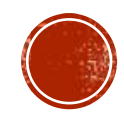

# CONTENEDORES - COMANDOS ...

Podemos listar los contenedores que se están ejecutando actualmente o con –a se listarán todos los creados.

> docker ps //lista los contenedores que están en ejecución

>docker ps -a //lista todos los contenedores

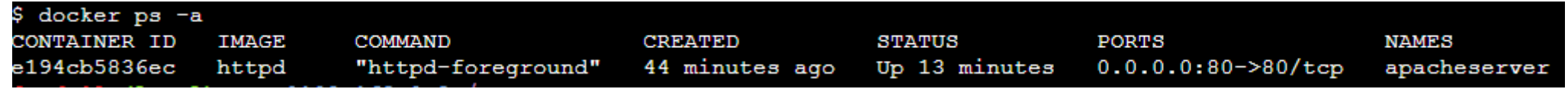

- > docker stop apacheserver //detiene un contenedor en ejecución
- > docker start apacheserver //arranca un contenedor que esta parado
- > docker exec -it apacheserver /bin/bash //ejecuta un comando en un contenedor
- > docker rm apacheserver //elimina un contenedor que no esta en ejecución

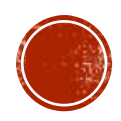

# DOCKER HUB – SUBIENDO IMAGENES ...

#### Subir una imagen a Docker hub

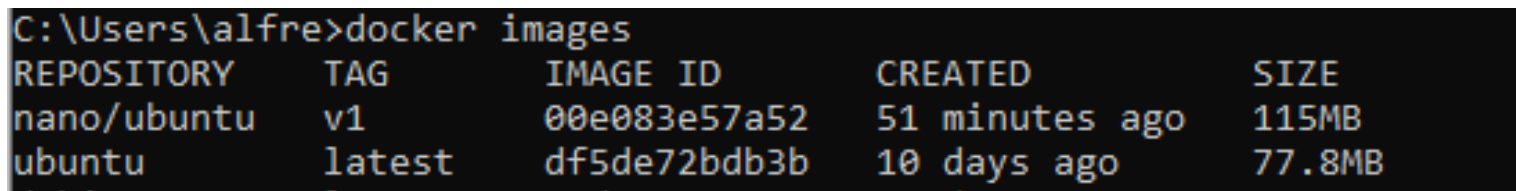

> docker tag local-repository:localversion remote-repository:remote-version

#### ej. docker tag nano/ubuntu:v1 aespi/ubuntutest:v01

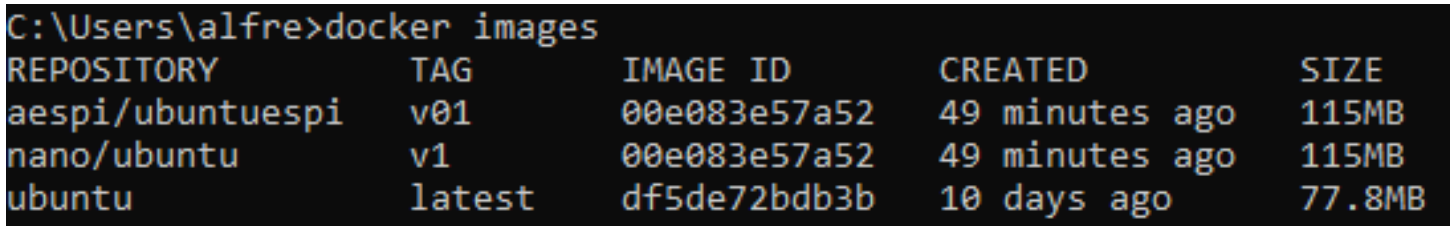

- > docker login -u aespi -p xxyyyzz
- > docker push aespi/ubuntuespi:v01

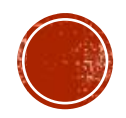

### VOLUMENES

- Discos o directorios externos que podemos montar en el contenedor.
- Recursos externos (alojados en el host) que sobreviven al contenedor
- Usos: Configuración / Datos / Recursos

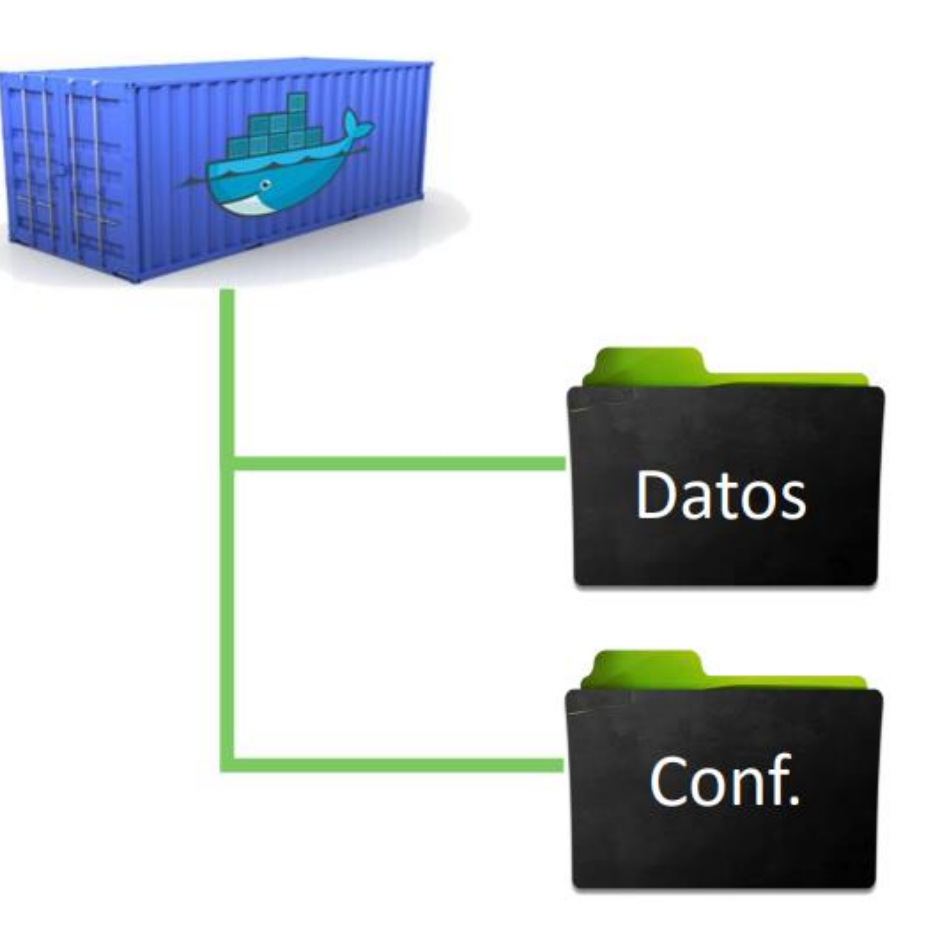

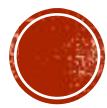

# **PLAY DOCKER**

▪ En caso de no poder instalar Docker en Windows o Linux podemos testear en línea los comandos Docker en una sesión gratuita de 4 hs. Este es un servicio oficial del sitio de docker.<https://labs.play-with-docker.com/>

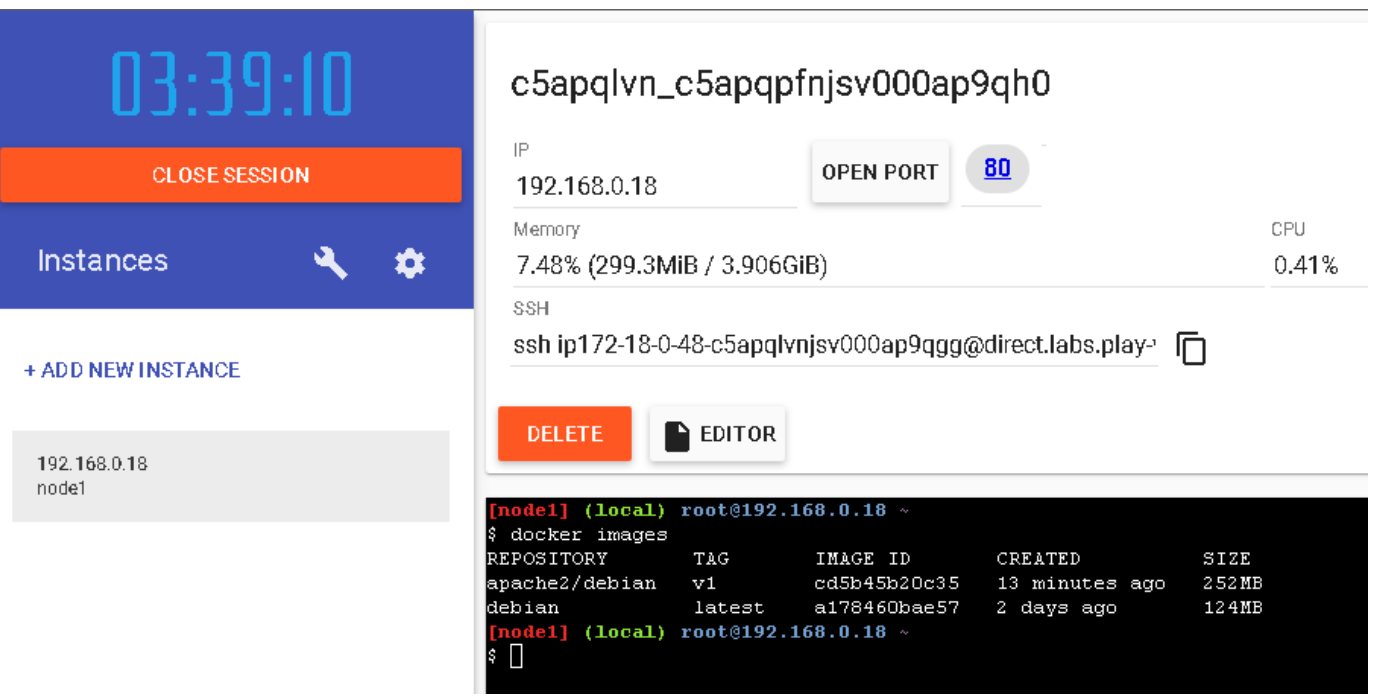

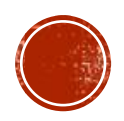